## **Sisukord**

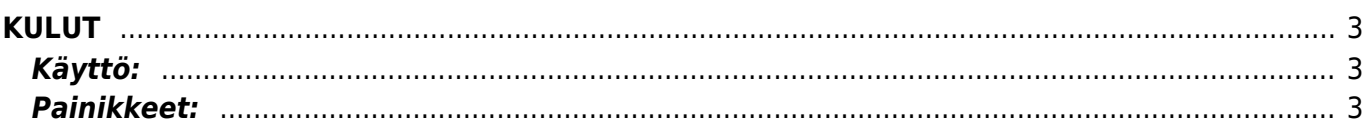

## <span id="page-2-0"></span>**KULUT**

Kulut- kulun luominen järjestelmään. Kulut asiakirjalla suoritetaan maksu kustannuksen aiheuttajalle.

## <span id="page-2-1"></span>**Käyttö:**

1. Uusi "tyhjä" kulu voidaan luoda kulut listasta painamalla "F2-Lisää uusi", jolloin avautuu uusi tyhjä kulupohja, jonka kentät pitää täyttää. Tämän jälkeen tarkasta kulun tiedot ja paina "Tallenna".

## <span id="page-2-2"></span>**Painikkeet:**

From: <https://wiki.directo.ee/> - **Directo Help**

Permanent link: **[https://wiki.directo.ee/fi/fin\\_valjamaks?rev=1460724136](https://wiki.directo.ee/fi/fin_valjamaks?rev=1460724136)**

Last update: **2016/04/15 15:42**

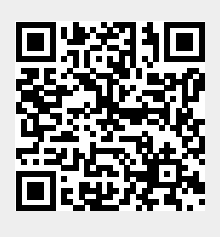